# **Penerapan Enterprise Resource Planning (ERP) Odoo untuk Manajemen Penjualan Sistem Home Delivery Restoran BCD**

**Selly Restika1) , Lufty Abdillah2)**

 Sistem Informasi, Fakultas Ilmu Komputer dan Desain, Institut Teknologi dan Bisnis Kalbis Jalan Pulomas Selatan Kav. 22, Jakarta 13210 1) *Email: 2016102352@student.kalbis.ac.id* 2) *Email: l20627@lecturer.kalbis.ac.id*

*Abstract: BCD was a ordinary restaurant that serving dine in before it transforms to online-based restaurants. The rapid changes in business flow have caused the management to be unprepared to carry out an online sales system. Some of the problems that occur in the system such as errors in handling order management include manual data recording, the absence of menu inventory stock management and data flow that has not been integrated in each part of the work unit, resulting in a long order management process. The purpose of this research is to implement Odoo ERP using the ASAP method by configuring website and e-commerce modules, manufacturing modules, inventory modules, sales and invoicing modules to build a sales management system for a home delivery business system. The application produced in this study is an e-commerce website application for self-order customers and an internal system for managing incoming orders as well as procurement management and food menu supplies.*

*Keywords: Online, ERP, ASAP, Website, Home delivery*

*Abstrak: Pada awalnya Restoran BCD merupakan restoran offline yang melayani pembelian untuk makan ditempat lalu beralih menggunakan pelayanan sistem penjualan online. Perubahan alur bisnis yang cepat menyebabkan belum siapnya manajemen dalam melakukan sistem penjualan online. Beberapa pemasalahan yang terjadi pada sistem seperti kesalahan pada penanganan pengelolaan pesanan meliputi pencatatan data secara manual, belum adanya menajemen stok persediaan menu dan alur data yang belum terintegrasi pada tiap bagian unit kerja sehingga mengakibatkan lama nya proses pengelolaan pesanan. Tujuan dari penelitian ini adalah melakukan penerapan ERP Odoo menggunakan metode ASAP dengan mengkonfigurasi modul website dan ecommerce, modul manufacturing, modul invertory, modul sales dan invoicing guna membangun sistem manajemen penjualanan pada sistem bisnis home delivery. Aplikasi yang dihasilkan pada penelitian ini adalah aplikasi website e-commerce untuk customer self order dan sistem intern untuk mengelola pesanan masuk serta manajemen pengadaan dan persediaan menu makanan. Kata kunci: Online, ERP, ASAP, Website, Home Delivery*

# **I. PENDAHULUAN**

BCD merupakan restoran yang menyediakan makanan *fusion* antara *Western* dan *Asian*. Restoran ini mengalami peralihan pelayanan dari restoran *offline* yang hanya bisa melayani makan ditempat menjadi restoran online sejak munculnya peraturan PSBB (Pembatasan Sosial

Berskala Besar) yang diterbitkan oleh Kementrian Kesehatan (Kemenkes) Nomor 9 Tahun 2020 dalam rangka penanganan dan pencegahan Covid-19.

Proses Pemesanan dilakukan melalui *WhatsApp* dan *Instagram* yaitu calon pembeli melakukan komunikasi *chatting* dengan pegawai. Dari mulai menanyakan ketersedian stok, harga sampai pada pembayaran yang memerlukan waktu dan respon dari kedua belah pihak sampai proses pemesanan selesai. Dalam hal ini juga rentan terjadi penumpukan pesan pada media *chatting* sehingga sulit melakukan pencarian data dan memilah pesan prioritas. Pada Setiap transaksi pengorderan dicatat dibuku dan nota. Permintaan pesanan ke dapur/produksi masih dilakukan secara manual yaitu menggunakan komunikasi langsung. Pemilik Restoran BCD menyatakan sering terjadi kesalahan meliputi kesalahan data seperti jumlah pesanan tidak sesuai, pesanan tidak tercatat atau terlewat , pesanan tidak terespon, data pemesanan dan penjualan yang rentan hilang/rusak, tidak adanya katalog menu dan stok persediaan secara *real time*, sehingga perlu dipastikan ulang mengenai ketersediaan stok. Pada proses pembuatan menu makanan, rentan terjadi kesalahan informasi dikarenakan kesulitan pada perhitungan stok makanan yang bisa dijual dengan banyak nya jumlah permintaan pesanan yang masuk. Hal ini menyebabkan ketidaksesuaian pesanan dan memakan waktu yang lama pada setiap prosesnya karena informasi data antar unit kerja yang belum terintegrasi.

Untuk melakukan pengintergrasian beberapa departemen kerja & mengurangi kesalahan dari penginputan manual, diperlukannya sebuah sistem manajemen seperti ERP. ERP *(Enterprise Resource Planning)* adalah sebuah sistem yang dapat

menggabungkan beberapa fungsi manajemen ke dalam sistem yang terintegrasi.

Odoo merupakan salah satu *software* ERP yang menawarkan modulmodul dengan fungionalitas ERP yang cukup lengkap. Aplikasi Odoo didesain untuk menangani berbagai jenis usaha: perusahaan jasa, perusahaan dagang, dan perusahaan manufaktur[1]. Dari permasalahan yang terjadi pada restoran BCD, Pemilik mengharapkan sistem manajemen penjualan yang terintegrasi dari beberapa unit kerja terkait untuk

keberlangsungan bisnisnya agar tidak mengalami kerugian. Meliputi pemesanan menu oleh pelanggan, pengolahan data pesanan secara digital, pembuatan katalog menu , manajemen stok persediaan menu yang bisa dijual, proses pembuatan menu, dan persiapan pengiriman dengan menggunakan implementasi ERP Odoo. Dengan menggunakan modul *website* dan *ecommerce* sebagai media untuk melakukan pemesanan secara online oleh pelanggan, modul inventory dan manufacturing untuk sistem pengelolaan pesanan *intern* oleh pegawai restoran BCD.

Metode implementasi Odoo yang digunakan dalam penelitian ini adalah menggunakan Metode *Accelerated SAP* (ASAP). Strategi ini dilakukan untuk mengoptimalkan waktu, tenaga dan sumber daya sesuai dengan permasalahan dan kebutuhan restoran BCD. Restoran BCD masih termasuk dalam perusahaan kecil dengan tingkat kompleksitas bisnis proses yang masih rendah. Pada pendekatan ini memiliki tahapan implementasi yang terstruktur dan tidak memerlukan data transaksi dari sistem lama. Sehingga strategi ini sesuai dengan Restoran BCD yang akan membuat perencanaan proses bisnis yang baru.

# **II. METODE PENELITIAN**

Peneliti melakukan studi kasus pada bisnis Restoran BCD untuk melakukan penerapan ERP Odoo dalam manajemen sistem *home delivery*. Metode Penelitian yang digunakan adalah menggunakan metode *Accelerated SAP* (ASAP). Sebelum melakukan penelitian, peneliti membuat kerangka berpikir untuk menjabarkan dan memetakan alur penelitian yang ditunjukan pada Gambar 1.

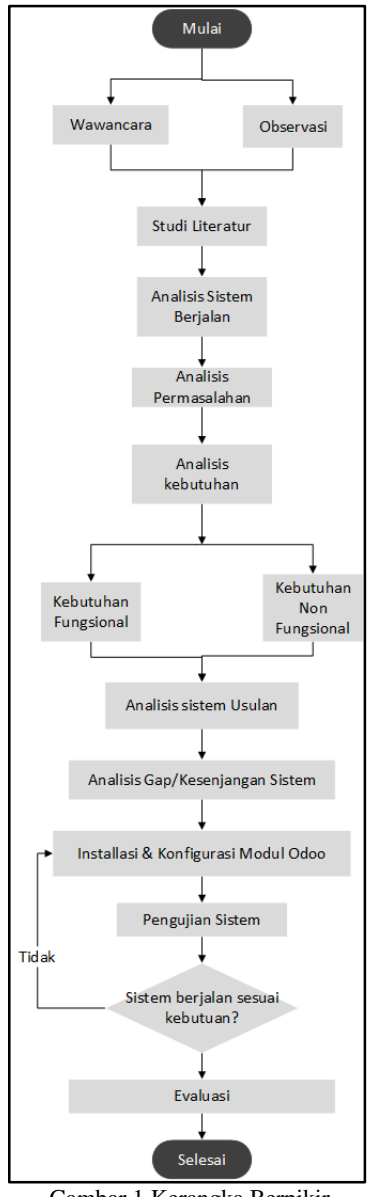

Gambar 1 Kerangka Berpikir

# **A. Studi Literatur**

Peneliti melakukan studi pustaka dengan mencari berbagai referensi terkait dengan penelitian yang akan dilakukan. Mengidentikasi metode penelitian membandingkan dengan referensi penelitian terdahulu dan teori dari berbagai jurnal penelitian serta buku.

# *Enterprise Resource Planning*  **(ERP)**

*Enterprise Resource Planning* (ERP) adalah sebuah sistem yang dimaksudkan untuk mengintegrasikan data dan mendukung semua fungsi utama organisasi. Manfaat ERP adalah membuat arus informasi menjadi dinamis dan langsung, sehingga akan meningkatkan kegunaan dan nilainya. ERP memiliki banyak proses bisnis yang dibangun ke dalam logika sistem. Ketika organisasi ingin menerapkan ERP, mereka memiliki dua pilihan yaitu mengubah proses bisnis agar sesuai dengan fungsionalitas perangkat lunak (ERP) atau memodifikasi perangkat lunak ERP agar sesuai dengan proses bisnis [1].

# **Odoo**

Odoo adalah software manajemen *all-in-one* yang termudah di dunia. Terdapat ratusan dari aplikasi bisnis yang terintegrasi di dalamnya, seperti CRM, *Accounting, Inventory, Marketing, eCommerce, Project Management*, HR, MRP, dan lain-lain. *Value proposition* yang unik dari Odoo yaitu pada waktu yang sama dapat dengan mudah dipakai dan terintegrasi secara menyeluruh [2].

Dalam melakukan pengimplementasian ERP Odoo, diperlukan beberapa modul berikut ini :

- Modul *Website* merupakan modul yang digunakan untuk pembuatan website. Situs web dapat melayani tujuan untuk perusahaan atau unit bisnis sebagai portal informasi tentang perusahaan atau dapat bertindak sebagai situs *Ecommerce*, portal rekrutmen SDM atau portal pelanggan. [3]
- Modul *E-commerce* adalah komponen penting dalam lingkungan multi-situs web. Modul ini merupakan tampilan toko daring yang dibuat pada situs web untuk melakukan penjualan. Fungsi dari modul ini adalah untuk membuat pesanan baru atau meninjau sudah sejauh mana pesanan-pesanan yang telah ada. Modul ini berfungsi untuk mengatur pesanan produk

dari pelanggan. Pesanan akan diubah dalam bentuk *invoice* oleh bagian penjualan kemudian akan diintegrasikan dengan bagian gudang untuk mempersiapkan produk yang dipesan [3].

- Modul *Sales* Management merupakan modul yang dapat membatu dalam melakukan semua operasi penjualan yang berintegrasi. modul *invoicing* untuk pembuatan faktur berdasarkan penjualan [3].
- Modul *Invoicing* adalah modul yang digunakan dalam pembuatan faktur dari data transaksi. [3]
- Modul *Manufacture* pada Odoo membantu pengguna untuk menangani kerumitan produksi, mengelola *Bills of Materials*, Plan *Manufacturing Orders, Track Work Orders* [3].
- *Modul Inventory Management*  berfungsi untuk mengotomatisasi transaksi yang terjadi, mencatat pengurangan yang terjadi pada stok dan mendapatkan *traceability*  lengkap pada semua operasi dengan melakukan sistem persediaan [3].

#### **B.** *Use Case* **Diagram**

*Use case* diagram adalah deskripsi fungsi sebuah sistem dari prespektif pengguna. *Use case* bekerja dengan cara mendeskripsikan tipikal interaksi antara pengguna sebuah sistem dengan sistemnya sendiri melalui sebuah cerita bagaimana sebuah sistem dapat dipakai[4]. Notasi *use case* dijelaskan pada Tabel 1 sebagai berikut:

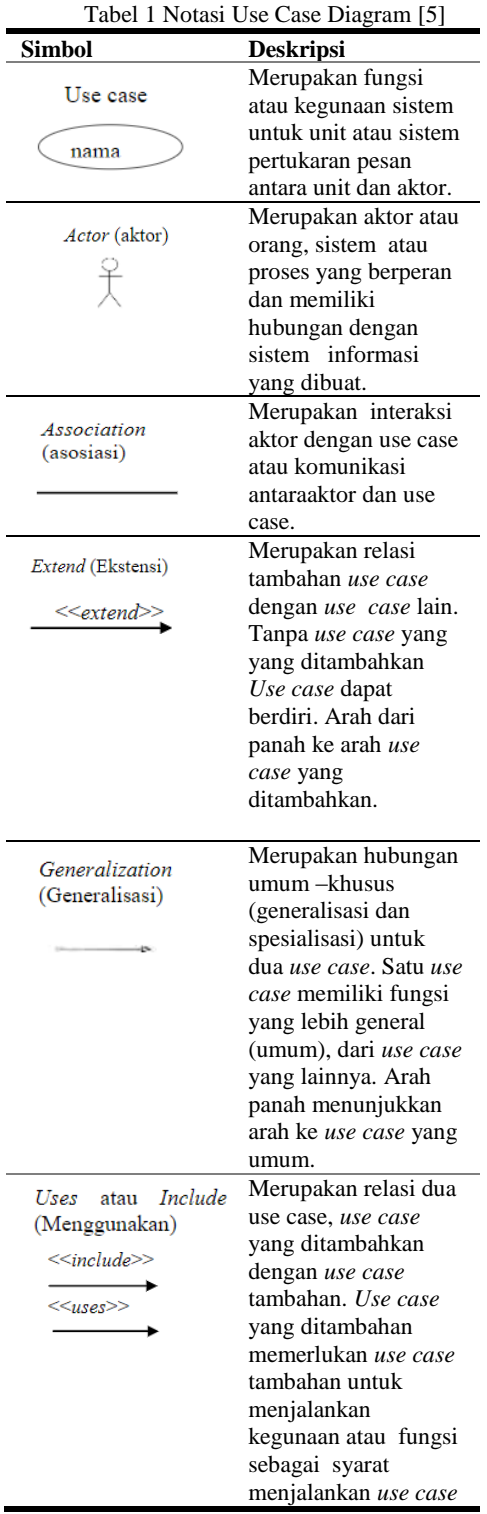

#### **C.** *Fish Bone* **Diagram**

Diagram tulang ikan (juga disebut diagram *Ishikawa* atau diagram sebabakibat) adalah teknik grafis untuk menunjukkan beberapa penyebab dari

suatu peristiwa atau fenomena tertentu. Secara khusus, diagram tulang ikan (bentuknya mirip dengan kerangka ikan) adalah alat yang umum digunakan untuk analisis sebab dan akibat. Setiap penyebab merupakan sumber variasi dari fenomena yang diteliti. Penyebab biasanya dikelompokkan ke dalam kategori utama untuk mengidentifikasi keseluruhan sumber variasi yang mengarah pada efek utama [6]. Diagram *Fish Bone* akan di gambarkan pada Gambar 2.

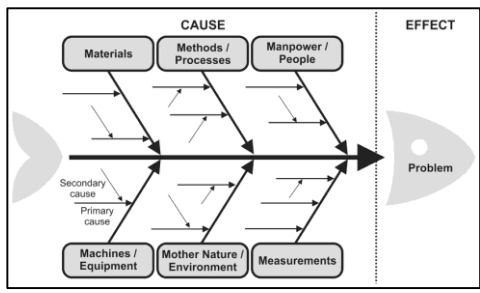

Gambar 2 Fish Bone Diagram

# **D. Metode Accelerated SAP (ASAP)**

Pengimplementasian ERP dalam Restoran BCD dibangun berdasarkan kesesuaian dengan kebutuhan pemilik untuk mengoptimalkan dalam segi waktu, biaya dan pemanfaatan sumber daya yang ada. Berikut beberapa tahapan yang akan dilakukan:

*1. Project Preparation* 

Project Preparation merupakan tahapan untuk membuat perencanaan awal dan implementasi awal seperti identifikasi dan merencanakan fokus utama dari penelitian, mengumpulkan data yang dibutuhkan dalam penelitian dari studi lapangan dan studi literatur, ruang lingkup dan menganalisis data yang sudah di dapat [7].

*2. Business Blueprint* 

Business Blueprint merupakan tahapan untuk melihat dan mengidentifikasi proses bisnis yang ada pada perusahaan saat ini. Busines Blueprint akan memberikan rancangan awal yang akan diimplementasikan kepada perusahaan [7]. Langkah yang perlu dilakukan adalah membuat

dokumen As Is atau kondisi saat ini berupa flowchart, To Be, analisis gap dan resiko. Pada tahap ini, mulailah merancang bagaimana kondisi perusahaan saat ini melalui deskripsi flowchart proses bisnis perusahaan. Kemudian pada tahap ini proses bisnis perusahaan disesuaikan dengan modul pada Odoo [8].

*3. Realization* 

Realization merupakan tahapan implementasi ERP sesudah ditentukan hasil *business blueprint* sehingga sistem dapat menjadi sebuah solusi yang sesuai dengan kebutuhan dan proses bisnis pada perusahaan [7].

*4. Final Preparation*

Final Preparation merupakan tahap pengujian terhadap output yang dihasilkan apakah sudah sesuai dengan hasil yang diharapkan. Pengujian dilakukan dengan *blackbox, unit testing, integration testing,* dan *user testing* [7].

*5. Go-Live and Support*

*Go Live and Support* merupakan tahapan monitoring dan maintenance yang dilakukan oleh tenaga ahli, namun pada penelitian ini tidak sampai *monitoring* dan *maintenance*. Hal yang dilakukan tahap ini yakni melakukan dokumentasi hasil proses bisnis setelah menggunakan *open source software [7]*.

# **III. HASIL DAN PEMBAHASAN**

Pada tahap ini merupakan uraian tentang kegiatan penelitian, hasil dan pengujian penelitian.

# **A***. Project Preparation*

Tujuan dari tahap ini adalah mengetahui permasalahan yang terjadi pada proses bisnis sistem yang berjalan dengan cara dilakukan pemetaan dan analisis untuk proses pengembangan sistem. Pada *project preparation* dilakukan beberapa tahap yaitu pengumpulan data, analisis sistem berjalan dan analisis permasalahan.

Pengumpulan Data Wawancara

Berdasarkan hasil wawancara, yang menjadi fokus penelitian ini adalah proses dan manajemen penjualan. Data yang dikumpulkan pada tahap ini akan digunakan peneliti untuk melakukan analisis sistem berjalan, identikasi kebutuhan pengguna serta analisis sistem usulan.

Pengumpulan Data Observasi

Selain proses wawancara, peneliti juga melakukan observasi dan mendapatkan data menu makanan dengan informasi komposisi beserta harga jual dan harga modal selain itu peneliti juga mendapatkan foto dari masing-masing produk yang akan digunakan sebagai informasi produk dalam pembuatan sistem.

# **B.** *Bussines Blueprint*

Pada *business blueprint* dilakukan beberapa analisis yaitu analisis permasalahan, analisis sistem usulan, analisis gap/kesenjangan.

Analisis Permasalahan

Analisis permasalahan merupakan suatu cara yang dilakukan peneliti untuk menemukan atau menjabarkan kendala yang terjadi pada sistem lama. Untuk mengalisis permasalahan yang dihadapi pada sistem pemesanan BCD yang sedang berjalan, digambarkan menggunakan Fishbone Diagram, adalah sebagai berikut :

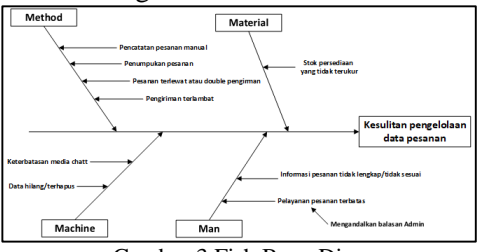

Gambar 3 Fish Bone Diagram

Dari Gambar 3 memiliki 4 aspek utama seperti *method, machine, people* dan *material* masing-masing memiliki berbagai rincian masalah dan yang menjadi pokok dari semua permasalaannya adalah kesulitan pengelolaan data pesanan. Kesulitan pengelolaan data pesanan yang dipengaruhi oleh faktor *machine* yaitu media atau alat yang digunakan untuk melakukan komunikasi dengan pelanggan, memiliki kapasitas ruang penyimpanan yang terbatas, sehingga data pesanan atau data percakapan rentan hilang atau terhapus. Kesulitan pengelolaan data pesanan yang dipengarui oleh faktor *method*, yaitu metode atau cara yang digunakan untuk menjalankan proses bisnis seperti sistem pencatatannya masih menggunakan cara manual seperti pencatatan pesanan menggunakan nota dan buku, pencatatan stok yang masih manual dan tidak terupdate dan diharuskan melakukan komunikasi langsung dengan pegawai dapur, pengelolaan pesanan yang masuk tidak terkontrol sehingga mengalami penumpukan pesanan yang rentan pada pesanan terlewat atau tidak terbalas. Dikarenakan harus melakukan komunikasi langsung dan pencatatan di nota dan buku, mengakibatkan proses sistem yang berjalan menjadi lama hal itu menyebabkan pesanan menjadi terlambat, hal ini berpengaruh terhadap *customer experience* yang buruk terhadap pelayanan restoran Kesulitan pengelolaan data pesanan yang diakibatkan oleh faktor material berupa barang yang siap untuk dijual stoknya tidak terkontrol dengan baik. Sering mengalami kekosongan stok yang terlalu lama dikarenakan proses produksi, atau stok yang terlalu banyak dan rentan mengalami kerusakan jika tidak terjual. Hal ini terjadi karena tidak adanya minimum atau maksimum kuantitas produksi yang ditentukan. Kemudian sesulitan pengelolaan data pesanan diakibatkan oleh faktor *people*, faktor ini terjadi oleh pegawai Restoran BCD yaitu pelayanan pesanan terbatas karena mengandalkan respon balasan dari admin. Selain itu admin juga rentan melakukan kesalahan dalam penulisan nota pesanan atau informasi yang dituliskan kurang lengkap sehingga mengakibatkan pesanan tidak sesuai.

Analisis Sistem Usulan

Berdasarkan permasalahan yang terjadi, peneliti memberikan sistem usulan berupa website pemesanan makanan dan sistem intern untuk menjunjang kinerja pegawai dalam mengelola penjualan. Sistem ini akan memberikan solusi terhadap pelayanan pemesanan makanan, pengelolaan stock dan alur data yang terintegrasi pada proses pengadaan menu makanan.

Peneliti menggambarkan berbagai fungsi yang mungkin dilakukan oleh para aktor yang terlibat didalam sistem menggunakan *use case diagram.* Gambar 4 merupakan *use case diagram* yang telah disesuaikan terlebih dahulu dengan identifikasi kebutuhan pengguna. Ada tiga aktor utama yang akan berinteraksi dengan sistem, yaitu pelanggan, admin website dan admin dapur. Pada masing- masing aktor memiliki peran dan aktifitasnya masingmasing.

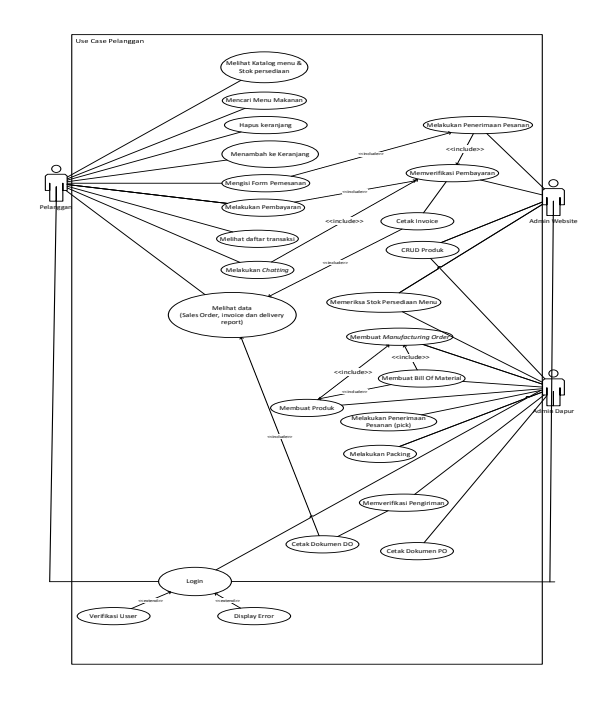

 Gambar 4 Use Case Diagram Kebutuhan Sistem Usulan

#### • Analisis GAP

Setelah mengetahui kondisi saat ini dan pemasalahannya, kemudian dilanjutkan dengan mematakan seperti apa kondisi yang diinginkan, apa saja kesenjangan yang terjadi dan bagaimana cara penyelesaiannya menggunakan analisis gap atau kesenjangan sistem yang akan dijabarkan pada table 4. 2

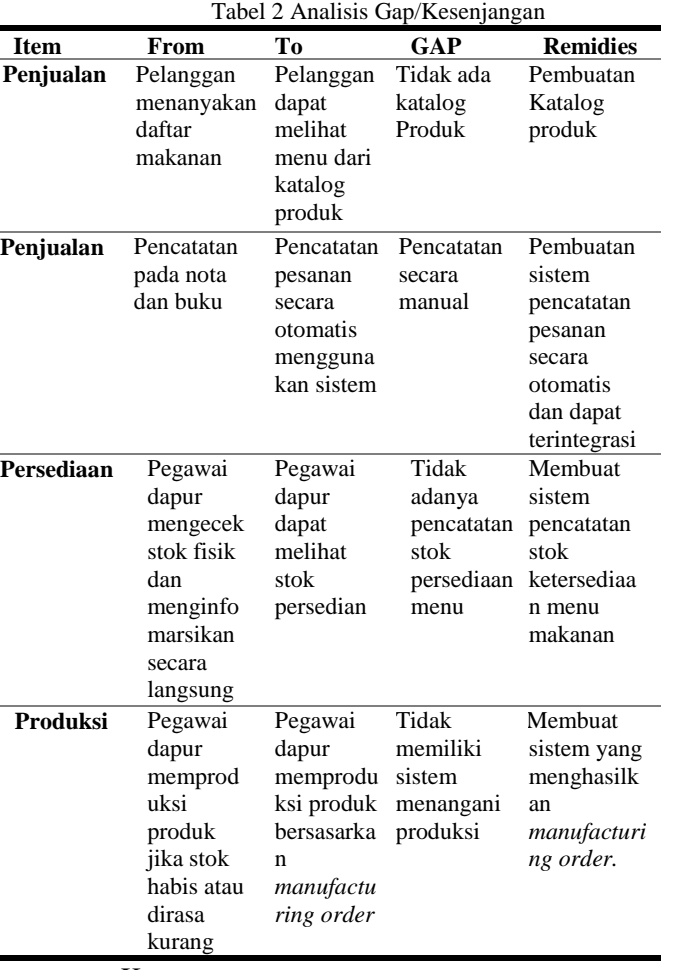

Keterangan :

- *Item* merupakan objek yang sedang dibahas
- *From* merupakan kondisi saat ini yang terjadi pada proses bisnis berjalan
- *To* merupakan kondisi yang ingin dicapai agar proses bisnis berjalan lebih baik lagi
- *Gaps* merupakan kesenjangan atau kendala untuk mencapai kondisi yang diinginkan
- *Remedies* merupakan perencaan langkah untuk mencapai kondisi yang diinginkan.

# **C.** *Realization*

Pada tahap ini, peneliti melakukan installasi Odoo *Community* versi 12.0. Odoo akan secara otomatis menginstall

*server* dan database *PostgreSQL* versi 9.5.

Modul *Website* dan *E-commerce*

Modul website adalah modul utama yang digunakan untuk pembuatan aplikasi pemesanan dan manajemen pengelolaan pesanan masuk. Pada modul ini dikonfigurasi untuk menjadi 2 *interface* yaitu *interface website* sebagai sistem aplikasi pemesanan *online* yang akan diakses oleh pelanggan. Dan *interface* sistem *intern* untuk mengelola pesanan masuk yang akan diakses oleh admin website.

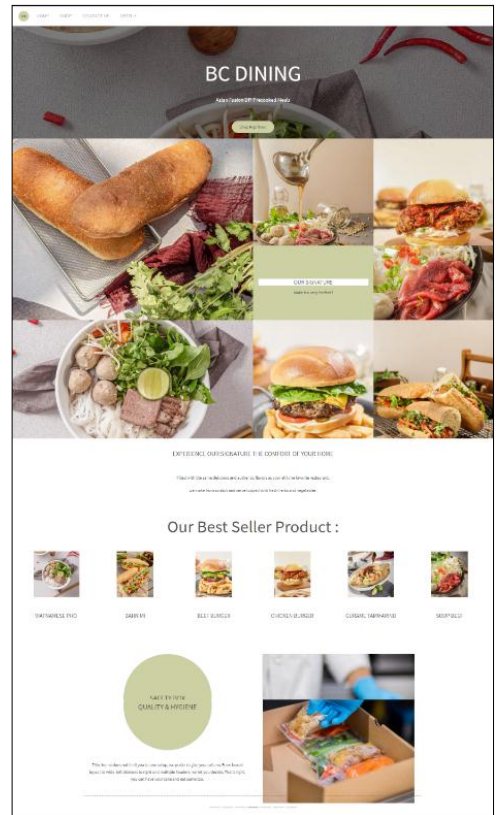

Gambar 5 Tampilan Halaman Home

Gambar 5 merupakan tampilan halaman *home website* Restoran BCD. Halaman ini merupakan halaman yang pertama pelanggan lihat ketika mengakses *website* Restoran BCD. Pada halaman ini berisikan informasi seputar produk dan konten informatif lainnya seperti informasi produk, pelayanan, *packaging* dan produk-produk *best* 

#### *seller* dengan tujuan menarik minat pelanggan.

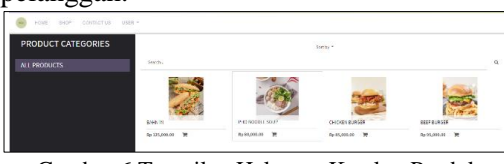

Gambar 6 Tampilan Halaman Katalog Produk

Gambar 6 merupakan tampilan halaman toko daring yang berisikan katalog menu. Untuk memudahkan pencarian produk, telah dilakukan konfigurasi fitur pencarian melalui pengetikan manual pada *"search bar*" atau pengurutan berdasarkan kategori, harga ataupun abjad.

#### - Tampilan Akun Pelanggan

Selain dapat mengakses website Restoran BCD dan melakukan pemesanan menu, pelanggan juga memiliki halaman akun yang berisikan dokumen pemesanan seperti *Quotation, Invoice* dan *Sales Order*. Pada halaman ini, pelanggan juga dapat melakukan *chatting* dengan pegawai, dan dapat memantau status pengerjaan pesanan.

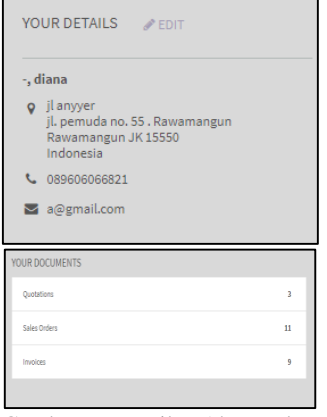

Gambar 7 Tampilan Akun Pelanggan

Gambar 7 merupakan tampilan akun pelanggan, pada halaman ini merupakan halaman *dashboard* pelanggan. Pada halaman ini akan menampilkan dokumen transaksi pelanggan berupa *Quotation, Sales Order* dan *Invoice* dan juga detail alamat, nama dan akun pelanggan.

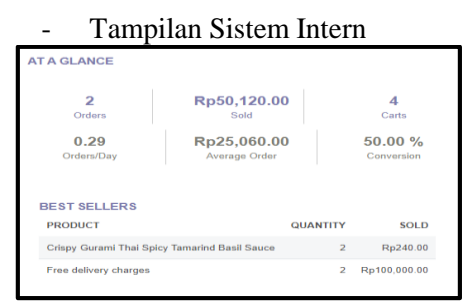

Gambar 8 Tampilan Halaman Analitik Sistem Intern

Gambar 8 merupakan tampilan halaman analitik sistem intern, dimana pada halaman ini menampilkan data statistik semua transaksi yang telah terselesaikan dan digambarkan melalui grafik untuk dapat meninjau penjualan.

Selain tampilan analatik penjualan, terdapat menu untuk admin website dalam mengelola pesanan masuk. Terdapat tiga menu yang akan muncul ketika terdapat pesanan masuk ditunjukan pada Gambar 9. Masingmasing menu memilki alur kerjanya tersendiri.

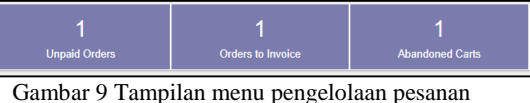

website

#### Modul *Inventory*

Modul ini digunakan untuk pengelolaan dan manajemen barang yang akan dijual. Modul ini berintegrasi dengan *website* dan *e-commerce* seperti pengelolaan stock on hand, serta pengelolaan pesanan masuk dari *ecommerce* sampai persiapan *delivery.*

| Pick<br>Kitchen                   | I                       | Pack<br>Kitchen                      |                 |                                   |
|-----------------------------------|-------------------------|--------------------------------------|-----------------|-----------------------------------|
| Late<br>3 To Process              | $\overline{\mathbf{3}}$ | 9 To Process                         | Waiting<br>Late | $\overline{3}$<br>12 <sup>5</sup> |
|                                   |                         |                                      |                 |                                   |
| Receipts<br>Kitchen               | t                       | <b>Internal Transfers</b><br>Kitchen |                 |                                   |
| 0 To Process                      |                         | 0 To Process                         |                 |                                   |
| <b>Delivery Orders</b><br>Kitchen | Ŧ                       | <b>Kitchen Room</b><br>Kitchen       |                 | ŧ                                 |
| Waiting<br>4 To Process<br>Late   | 12<br>16                | 1 To Process                         | Waiting         |                                   |
|                                   |                         |                                      |                 |                                   |

Gambar 10 Tampilan Dashbooard Inventory Dapur

Gambar 10 merupakan tampilan dashboard inventory dapur , dimana admin dapur akan berinteraksi dengan tampilan sistem ini.

#### Modul Manufacturing

Modul ini digunakan untuk memanajemen sistem pengadaan menu makanan. Modul ini akan terintegrasi dengan modul *website* dan *inventory*  untuk melakukan proses produksi dan menambah kuantitas stok menu makanan yang bisa dijual.

#### - Konfigurasi Modul *Manufacturing*

Pada Gambar 11 merupakan pengkonfigurasian pada modul *manufaturing*:

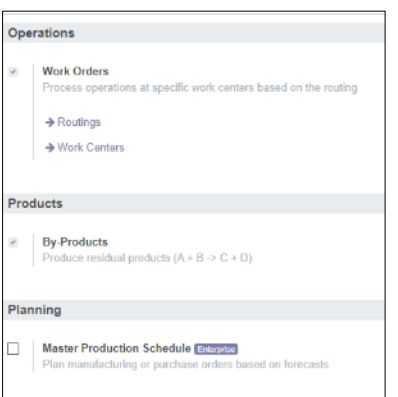

Gambar 11 Konfigurasi Modul Manufacturing

Pembuatan *Manufacturing Order* dapat dilakukan secara otomatis melalui sistem dengan melakukan pengaturan *reordering rules* pada modul

*inventory.* Dengan melakukan pengaturan ini, sistem secara otomatis akan membuat dokumen *manufacturing order* apabila stok persediaan telah mencapai jumlah minimum stok. Selain itu dapat menentukan jumlah maksimun produksi untuk ditambahkan pada stok persediaan menu makanan yang siap untuk dijual.

- Tampilan *Dashboard* Admin Dapur

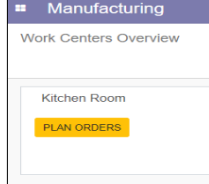

Gambar 12 Tampilan Dashboard Manufaturing Order

Gambar 12 merupakan tampilan *dashboard kicthen room* yang merupakan halaman untuk kegiatan pengadaan atau produksi. Dimana Admin Dapur dapat membuat *manufacturing order* secara manual dengan melakukan masukan *bill of material.*

# **C.** *Final Preparation*

Setelah melakukan instalasi dan konfigurasi modul, maka peneliti melakukan pengujian sistem dengan melakukan pengujian terhadap *input* dan *output* nya. Berikut merupakan pengujian yang dilakukan terhadap proses dari sistem yang telah dikonfigurasi dengan menggunakan metode *black box.* Tahap pengujian dilakukan pada 3 interface yaitu interface pelanggan pada Table 3, admin website pada Tabel 4 dan admin dapur pada Tabel 4.

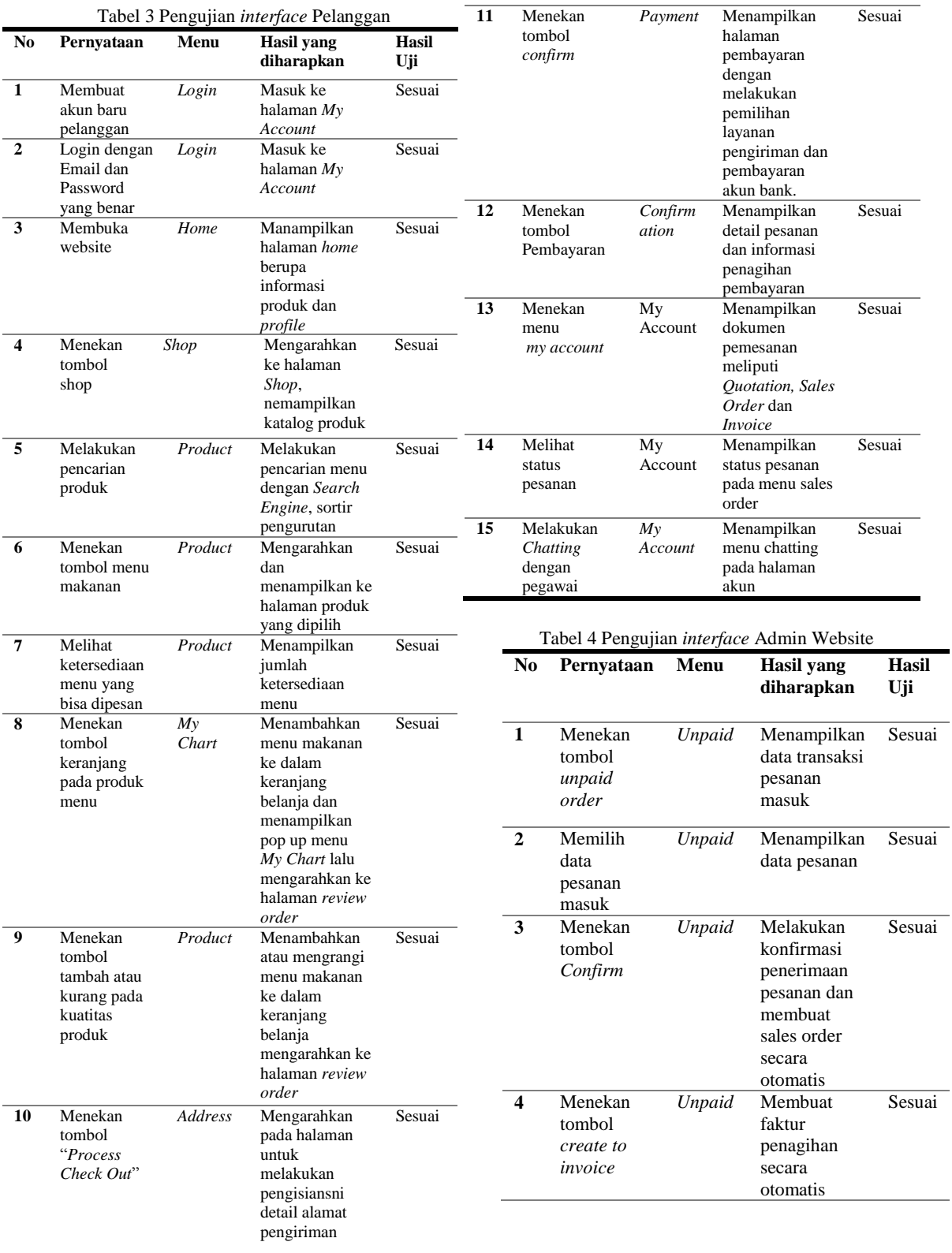

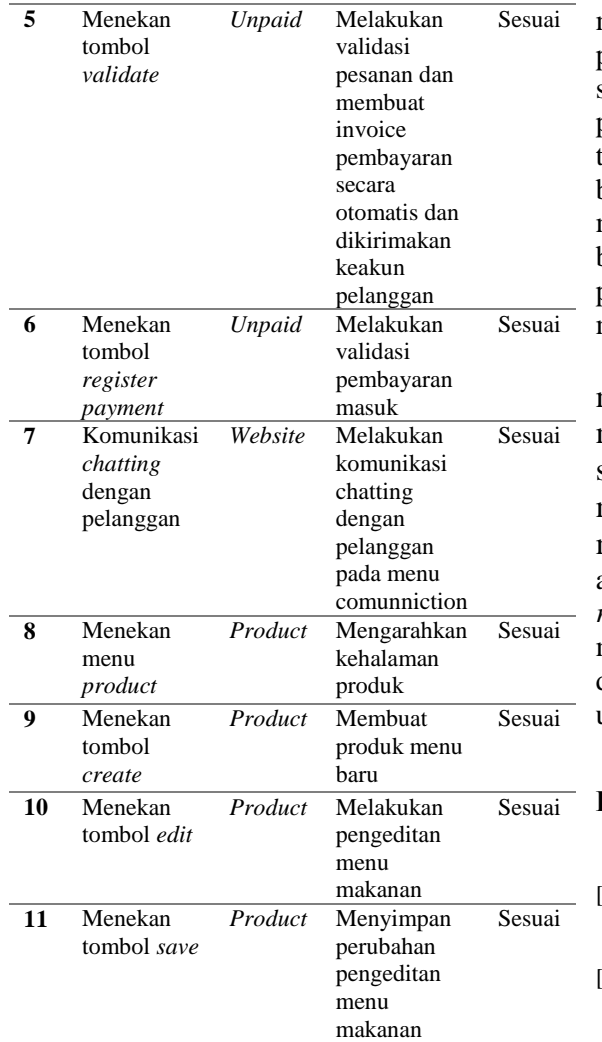

# **IV. SIMPULAN**

Berdasarkan hasil dan pembahasan yang dilakukan dalam penerapan ERP Odoo pada bisnis *home delivery* restoran BCD untuk manajemen penjualan dengan melakukan pemasangan modul Odoo seperti modul *website* dan *e-commerce* , modul *inventory*, modul *manufacturing*, modul *sales*, modul *invoicing* dan beberapa modul tambahan lainnya*.* Dapat ditarik kesimpulan bahwa sistem aplikasi yang dihasilkan dapat memenuhi kebutuhan pengguna dalam sistem manajemen penjualan seperti sistem pemesanan makanan online

melalui website dan sistem *intern* untuk pengelolaan pesanan serta pengadaaan stok menu makanan. Data yang terdapat pada modul sistem sudah saling terintegrasi dan dapat diakses oleh bagian unit kerja secara *realtime*. Tidak memerlukan aktivitas data *entry* yang berulang-ulang sehingga mempercepat proses pengelolaan pesanan dan meminimalisir kesalahan masukan.

Untuk referensi pada penelitian masa mendatang diharapkan dapat mengembangkan modul *sales*  sebagai manajemen keuangan, modul *purchasing* sebagai manajemen pembelian bahan baku atupun pengembangan modul *customer relationship management* untuk meningkatkan ketereratan hubungan dengan pelanggan yang dirasa perlu untuk pengembangan bisnis kedepan.

### **DAFTAR RUJUKAN**

- [1] S. Jesicca, "ENTERPRISE RESOURCE PLANNING," *BINA NUSANTARA*, 2020. http://sis.binus.ac.id/is-laboratory/.
- [2] Suminten, "Implementasi Enterprise Resource Planning (ERP) Pada Usaha Pithik Sambel Ndesso Berbasis Odoo," *Jurnal PROSISKO*, vol. 6, no. 1. pp. 60–68, 2019, [Online]. Available: https://ejurnal.lppmunsera.org/index.php/PROSIS KO/article/view/1127.
- [3] "A Beginners Guide to Odoo V12," *Cybrosys Technologies Pvt. Ltd.*, 2019. https://www.cybrosys.com/odoo/odoobooks/odoo-book-v12/ (accessed Jun. 20, 2021).
- [4] Munawar, *Analisis Perancangan Sistem Berorientasi Objek dengan UML (Unifed Modeling Language)*. Bandung: Informatika Bandung, 2018.
- [5] E. Hutabri and A. D. Putri, "Perancangan Media Pembelajaran Interaktif Berbasis Android Pada Mata Pelajaran Ilmu Pengetahuan Sosial Untuk Anak Sekolah Dasar," *J. Sustain. J. Has. Penelit. dan Ind. Terap.*, vol. 8, no. 2, pp. 57–64, 2019, doi: 10.31629/sustainable.v8i2.1575.
- [6] M. Coccia, "the Fishbone diagram to identify , systematize and analyze the sources of general purpose technologies," 2017, [Online]. Available:

https://doi.org/10.1453/jsas.v4i4.1518.

- [7] M. S. Putri, "PENERAPAN ENTERPRISE RESOURCE PLANNING (ERP) PADA<br>PROSES PENJUALAN DAN PROSES PENJUALAN<br>PEMBELIAN MENGO MENGGUNAKAN TOOLS DOLIBARR (STUDI KASUS UD SIXMA MEUBEL)."
- [8] Supriyono and Sutiah, "Improvement of Project Management Using Accelerated SAP Method in the Odoo ERP," pp. 1–9, 2020, doi: 10.4108/eai.3-8-2019.2290729.